# Overview of User Roles

#### **Introduction**

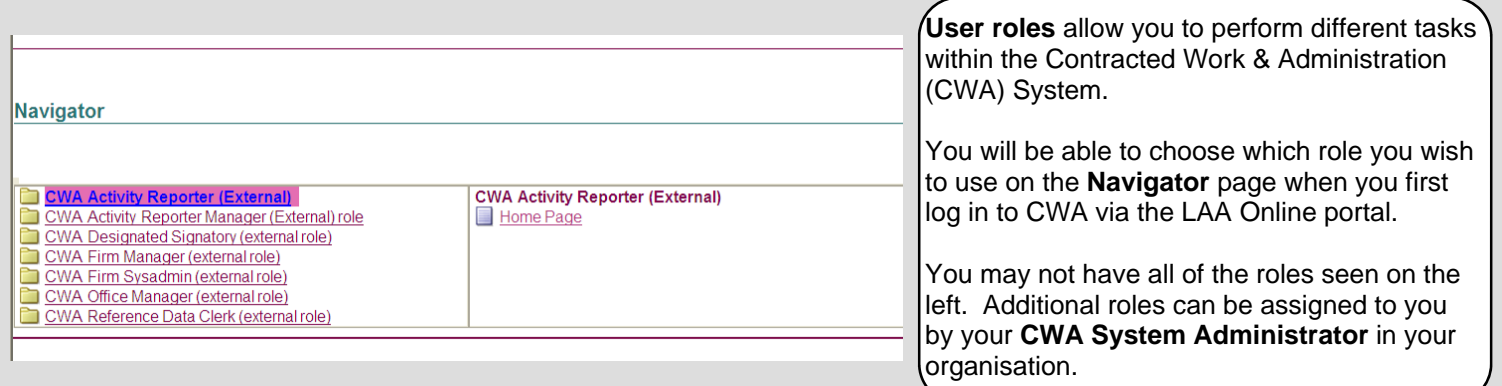

## **Which Role for a Particular Task?**

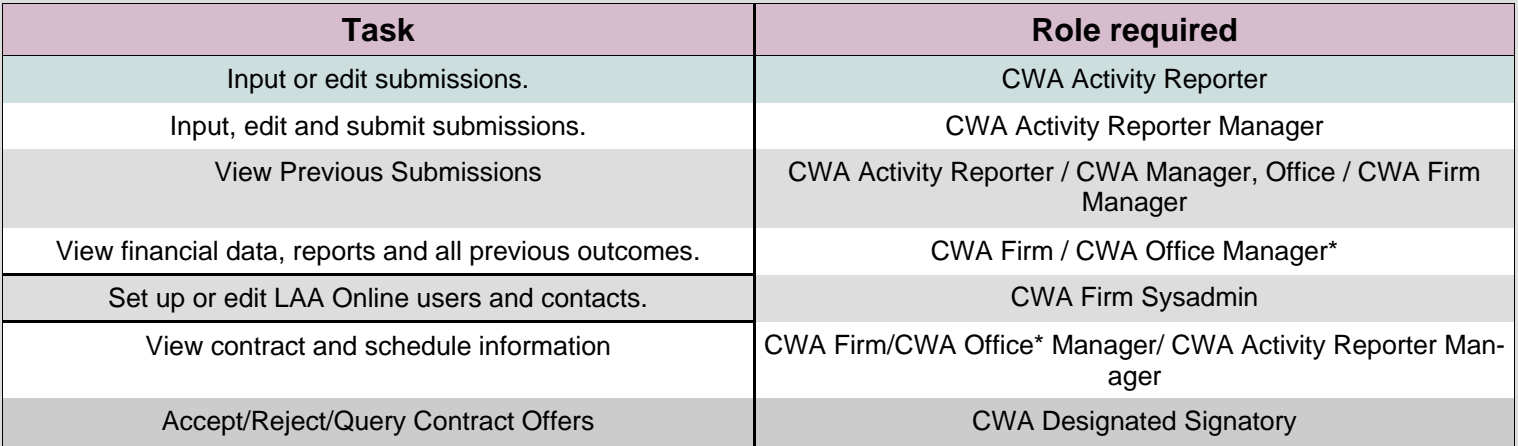

\*CWA Office Managers can access their assigned office, CWA Firm Managers can access data for all offices in the firm.

### **How to Switch Role**

You can return to the Navigator page at any time by clicking on the '**Home**' link at the top right corner of the screen. And then choose a new role from the list on the Navigator page.

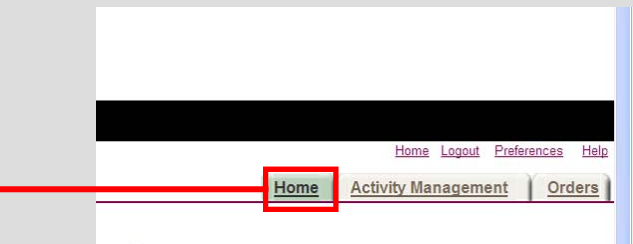

#### **What happens if you only have one role / the wrong role?**

When you are set up as a user for CWA you may only be given one role. This is fine as long as your role covers the tasks you need to complete. (See **Which Role for a Particular Task?**)

If your role does not cover the required task you will need to contact your **CWA System Administrator** who will be able to give you the relevant role. This is someone in your firm who has the **CWA Firm Sysadmin** role.

The CWA Firm Sysadmin role is normally given to the Primary Contact for the firm. Please contact your Contract Manager if your Primary contact needs updating.

#### **Firm Sysadmin User—How to add roles to a user**

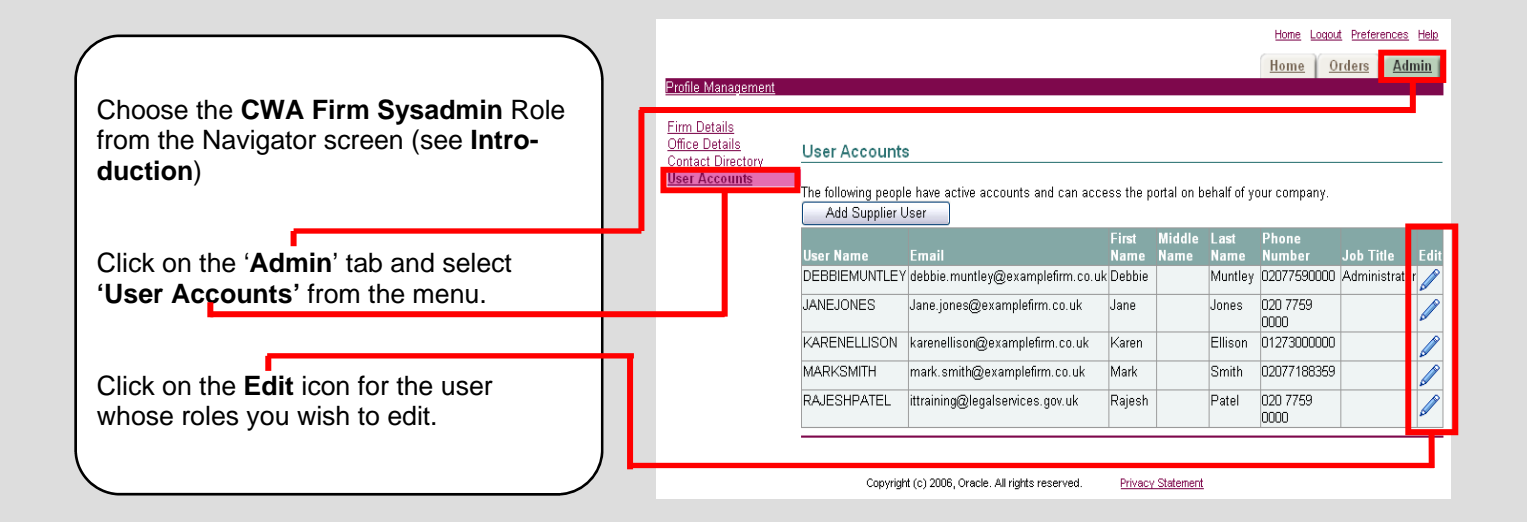

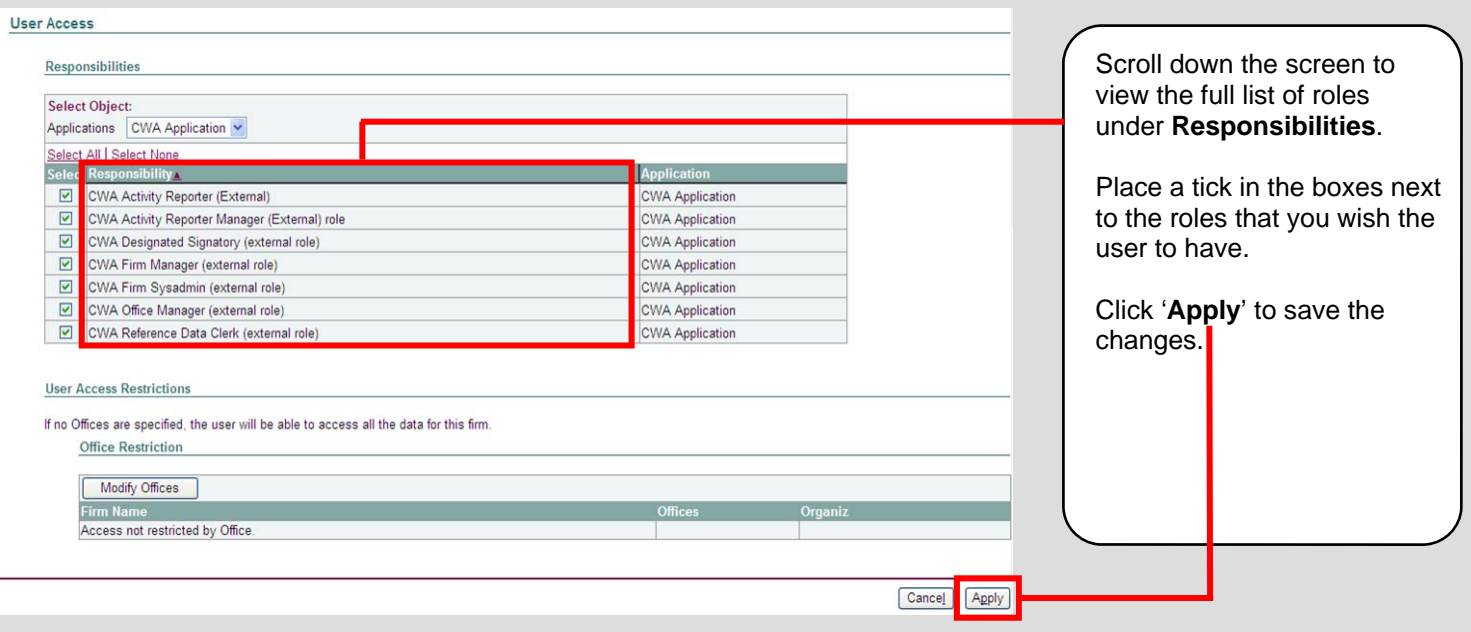